# **Alienware 15**

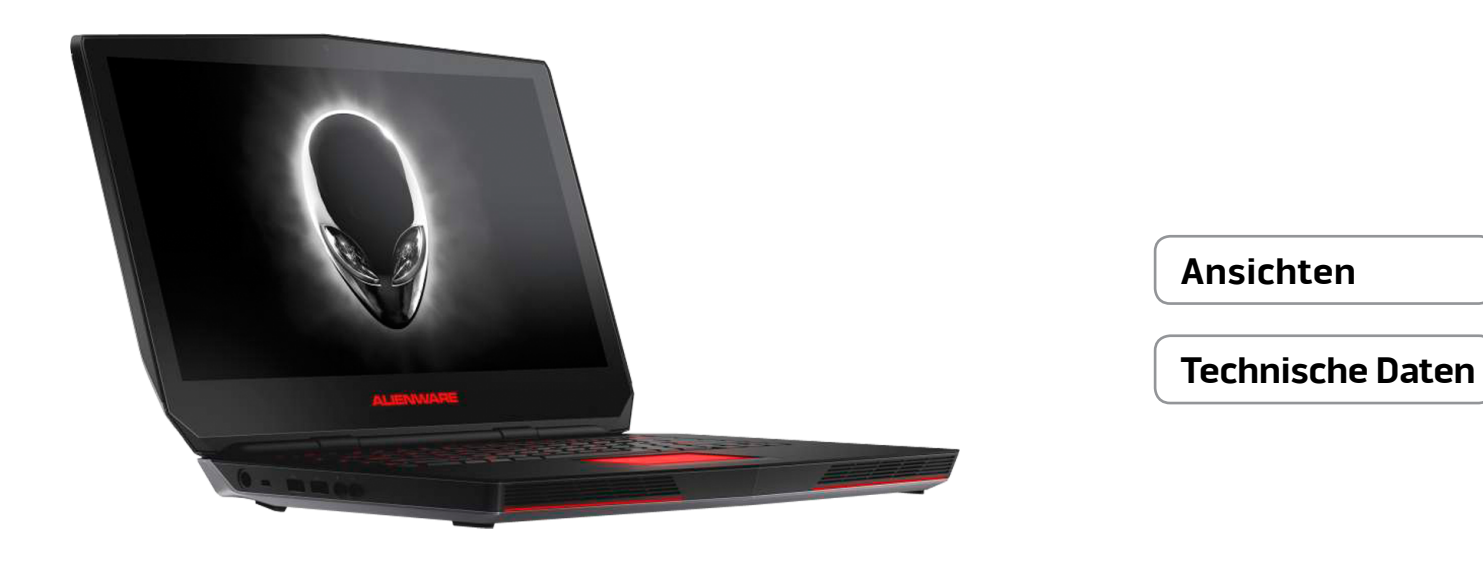

**ANMERKUNG:** Die Bilder in diesem Dokument können je nach Konfiguration, die Sie bestellt haben, von den Bildern auf Ihrem Computer abweichen.

**Copyright © 2015 Dell Inc. Alle Rechte vorbehalten.** Dieses Produkt ist durch US-amerikanische und internationale Urheberrechtsgesetze sowie durch Rechte zum Schutz geistigen Eigentums geschützt. Dell™ und das Dell-Logo sind Marken von Dell Inc. in den USA und/oder anderen Gerichtsbarkeiten. Alle anderen in diesem Dokument genannten Marken und Namen sind gegebenenfalls Marken ihrer jeweiligen Unternehmen.

2015 - 08 Rev. A00 Muster-Modellnummer: P42F | Typ: P42F002 Computermodell: Alienware 15 R2

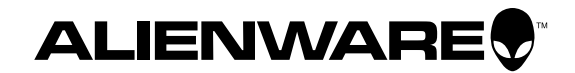

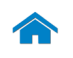

<span id="page-1-0"></span>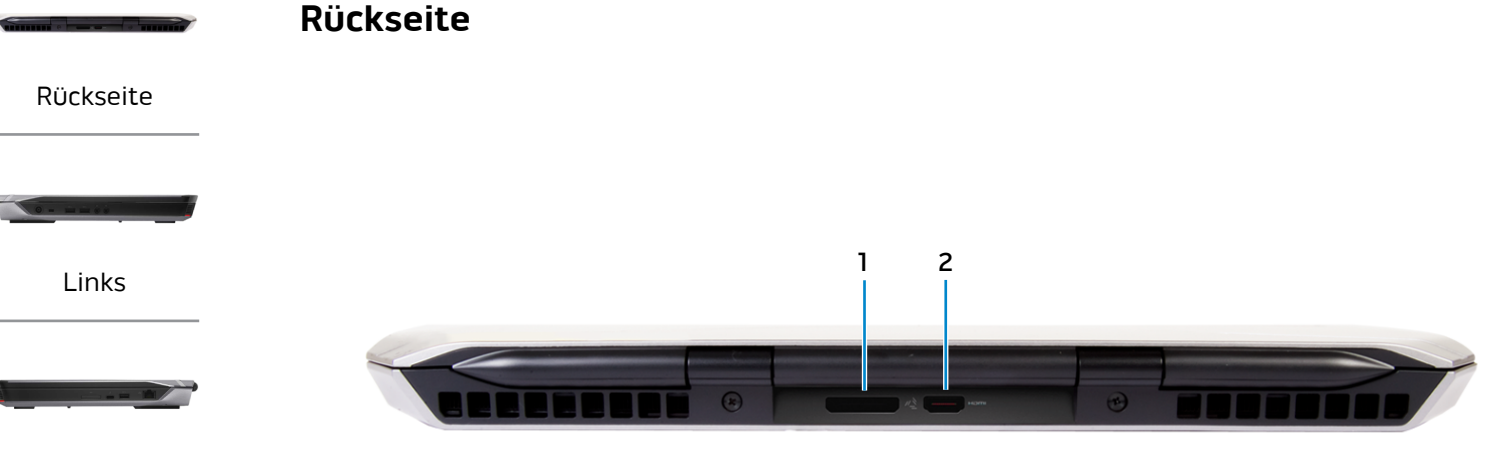

[Rechts](#page-3-0)

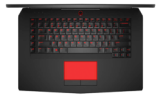

[Basis](#page-4-0)

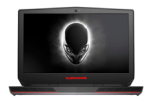

[Anzeige](#page-5-0)

# **1 Externer Grafikanschluss** Anschluss eines Alienware Graphics Amplifiers.

## **2 HDMI-Anschluss**

Zum Anschluss an ein TV-Gerät oder ein anderes HDMI-Infähiges Gerät Ermöglicht Video- und Audioausgabe.

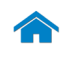

# **[Technische Daten](#page-6-0) Ansichten**

<span id="page-2-0"></span>**Links**

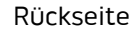

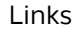

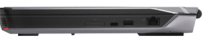

# [Rechts](#page-3-0)

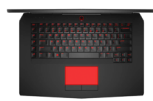

[Basis](#page-4-0)

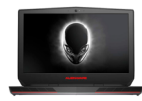

[Anzeige](#page-5-0)

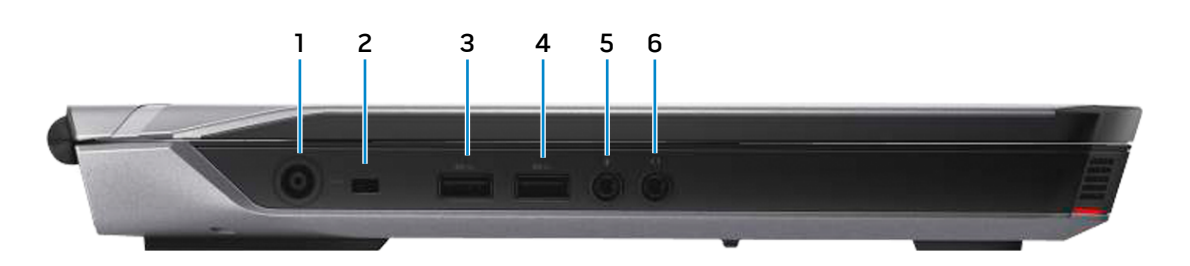

#### **1 Netzadapteranschluss**

Zum Anschluss eines Netzadapters, um den Computer mit Strom zu versorgen und den Akku zu laden.

#### **2 Sicherheitskabeleinschub**

Anschluss eines Sicherheitskabels, um unbefugtes Bewegen des Computers zu verhindern.

#### **3 USB 3.0-Anschluss mit PowerShare**

Anschluss von Peripheriegeräten, wie z. B. Speichergeräte, Drucker usw. Ermöglicht Datenübertragungsgeschwindigkeiten von bis zu 5 GBit/s.

Mit PowerShare können Sie Ihr USB-Gerät sogar aufladen, wenn Ihr Computer ausgeschaltet ist.

- **ANMERKUNG:** Wenn Ihr Computer ausgeschaltet ist oder sich im Ruhezustand befindet, müssen Sie den Netzadapter anschließen, um Ihr Gerät über den PowerShare-Anschluss zu laden. Sie müssen diese Funktion in Ihrem BIOS-Setup-Programm aktivieren.
- **ANMERKUNG: Bestimmte USB-Geräte werden** möglicherweise nicht aufgeladen, wenn sich der Computer im ausgeschalteten oder Ruhemodus befindet. Schalten Sie in derartigen Fällen den Computer ein, um das Gerät aufzuladen.

# **4 USB 3.0-Anschluss**

Anschluss von Peripheriegeräten, wie z. B. Speichergeräte, Drucker usw. Ermöglicht Datenübertragungsgeschwindigkeiten von bis zu 5 GBit/s.

### **5 Mikrofon-/Kopfhöreranschluss**

Anschluss eines externen Mikrofons für Tonaufnahmen oder eines Kopfhörers.

### **6 Kopfhöreranschluss**

Zum Anschluss eines Kopfhörers, eines Mikrofons oder einer Kopfhörer-Mikrofon-Kombi.

<span id="page-3-0"></span>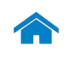

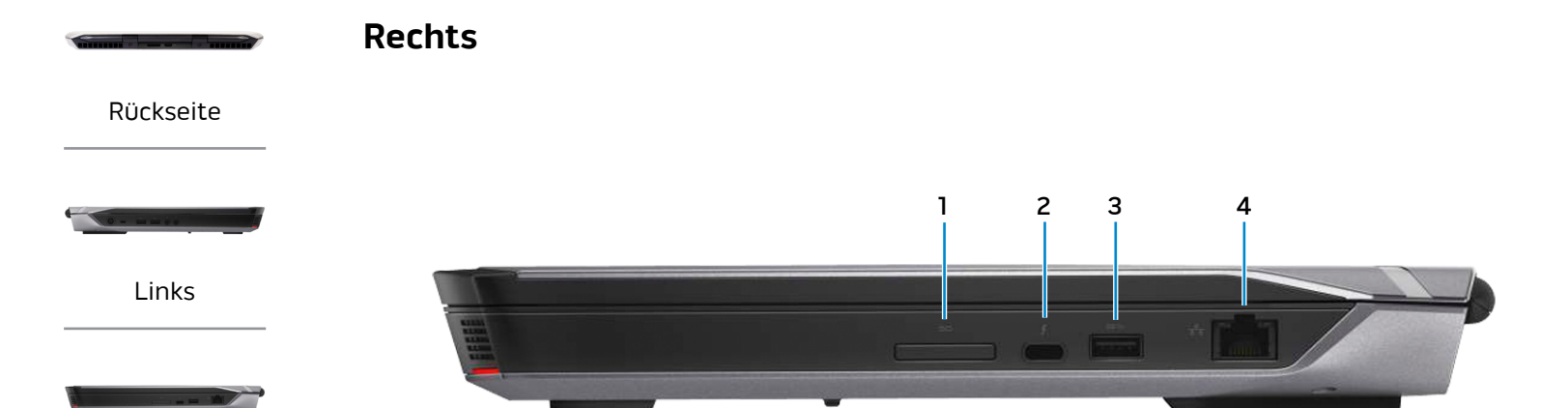

[Rechts](#page-3-0)

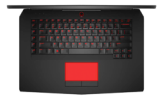

[Basis](#page-4-0)

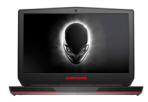

[Anzeige](#page-5-0)

#### **1 Speicherkartenleser**

Lese- und Schreibvorgänge von und auf Speicherkarten.

# **2 Thunderbolt 3 (USB Typ-C)-Anschluss**

Unterstützt USB 3.1 Gen 2 und Thunderbolt 3. Bietet Datentransferraten von bis zu 10 Gbit/s für USB 3.1 Gen 2 und bis zu 40 Gbit/s für Thunderbolt 3.

#### **3 USB 3.0-Anschluss**

Anschluss von Peripheriegeräten, wie z. B. Speichergeräte, Drucker usw. Ermöglicht Datenübertragungsgeschwindigkeiten von bis zu 5 GBit/s.

#### **4 Netzwerkanschluss**

Anschluss eines Ethernetkabels (RJ45) von einem Router oder Breitbandmodem für den Netzwerk- oder Internetzugang.

Die beiden Leuchtanzeigen neben dem Anschluss zeigen Konnektivitätsstatus und Netzwerkaktivität an.

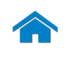

# **[Technische Daten](#page-6-0) Ansichten**

<span id="page-4-0"></span>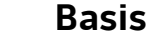

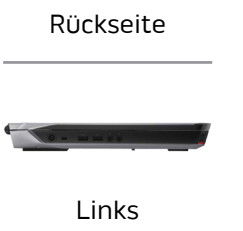

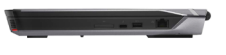

[Rechts](#page-3-0)

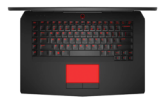

[Basis](#page-4-0)

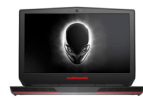

# [Anzeige](#page-5-0)

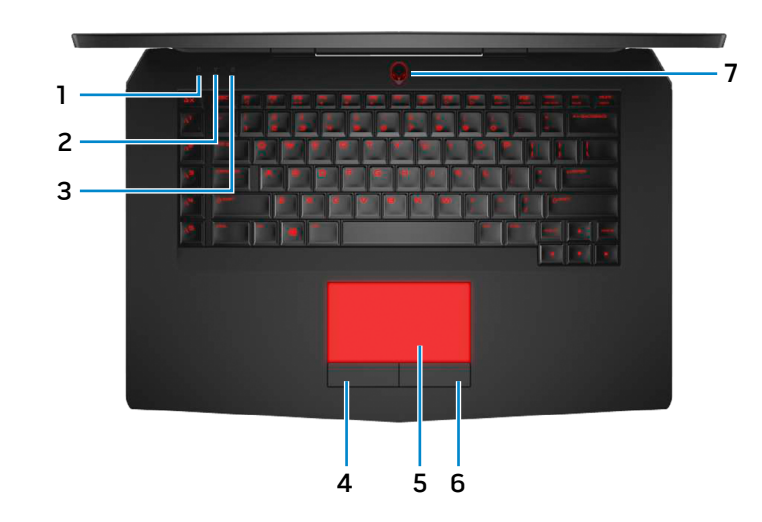

- **1 Festplatten-Aktivitätsanzeige** Leuchtet, wenn der Computer auf das Festplattenlaufwerk zugreift.
- **2 Wireless-Statusanzeige**

Leuchtet, wenn Wireless eingeschaltet ist.

**3 Feststelltastenanzeige**

Leuchtet, wenn die Feststelltaste aktiviert ist.

# **4 Linke Mausklicktaste**

Zum Linksklicken drücken.

# **5 Touchpad**

Bewegen Sie den Finger über das Touchpad, um den Mauszeiger zu bewegen. Antippen für Linksklick.

# **6 Rechte Mausklicktaste**

Zum Rechtsklicken drücken.

### **7 Betriebsschalter/Betriebsanzeige**

Drücken Sie den Betriebsschalter, um den Computer einzuschalten, wenn er ausgeschaltet oder im Standby-Modus ist.

Drücken Sie den Betriebsschalter, um den Computer in den Ruhemodus zu versetzen, wenn er eingeschaltet ist.

Drücken Sie den Betriebsschalter und halten Sie ihn für 4 Sekunden gedrückt, um ein Herunterfahren des Computers zu erzwingen.

Stetig weiß leuchtendes Licht zeigt an, dass der Computer eingeschaltet ist, und weiß blinkendes Licht zeigt an, dass sich der Computer im Ruhemodus befindet. Das Licht ist aus, wenn sich der Computer im Ruhezustand befindet oder ausgeschaltet ist.

Ø **ANMERKUNG:** Sie können das Verhalten des Betriebsschalters in den Energieoptionen anpassen. Weitere Informationen finden Sie unter: Ich und mein Dell unter **www.dell.com/support/manuals**.

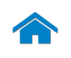

# **[Technische Daten](#page-6-0) Ansichten**

<span id="page-5-0"></span>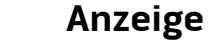

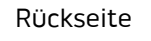

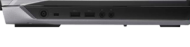

[Links](#page-2-0)

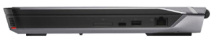

[Rechts](#page-3-0)

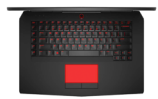

[Basis](#page-4-0)

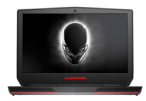

[Anzeige](#page-5-0)

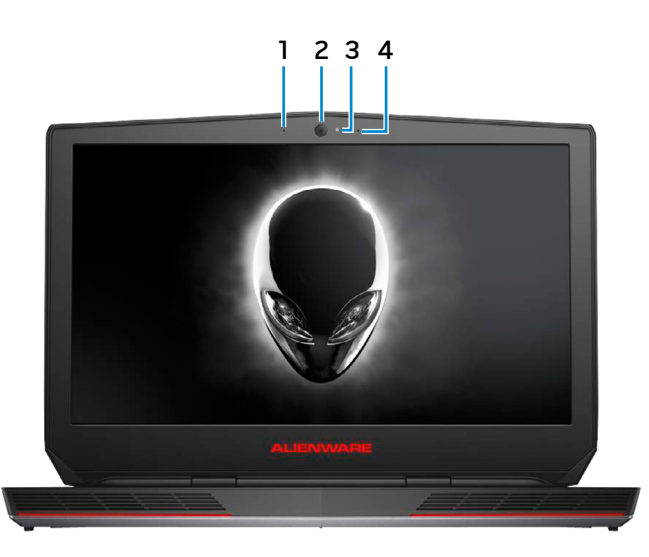

#### **1 Linkes Mikrofon**

Ermöglicht digitale Tonaufnahmen für Audioaufnahmen, Sprachanrufe usw.

#### **2 Kamera**

Ermöglicht Video-Chat, Fotoaufnahmen und Aufnehmen von Videos.

#### **3 Kamerastatusanzeige**

Leuchtet, wenn die Kamera verwendet wird.

# **4 Rechtes Mikrofon**

Ermöglicht digitale Tonaufnahmen für Audioaufnahmen, Sprachanrufe usw.

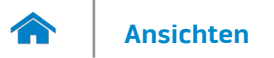

#### <span id="page-6-0"></span>**Abmessungen und Gewicht**

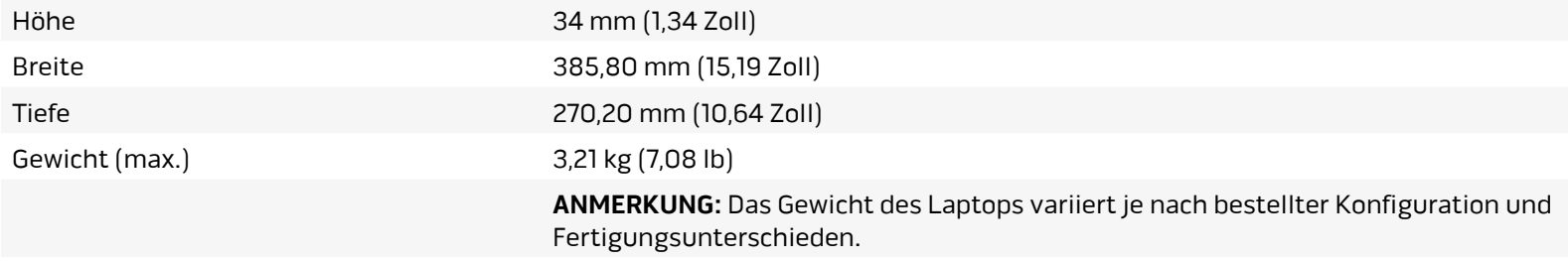

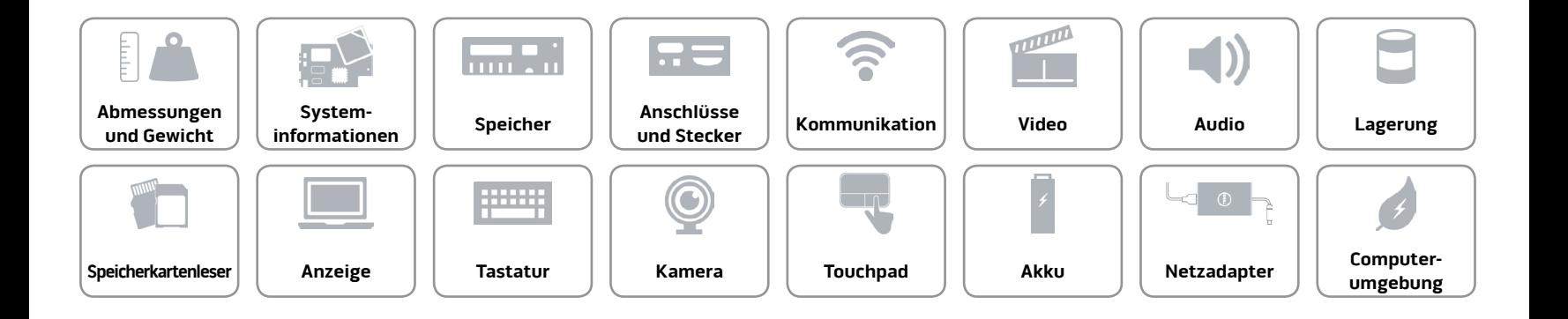

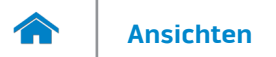

## <span id="page-7-0"></span>**Systeminformationen**

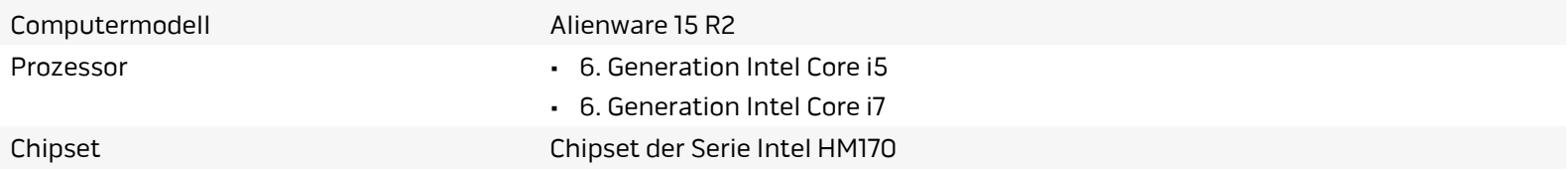

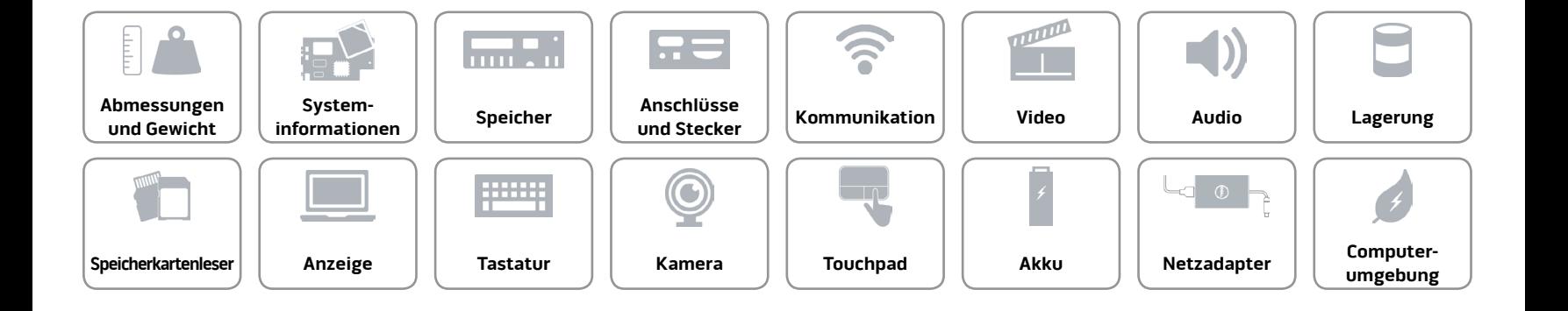

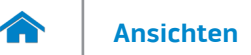

### <span id="page-8-0"></span>**Speicher**

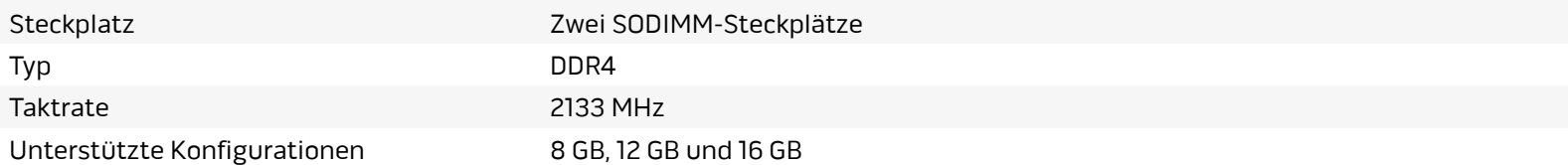

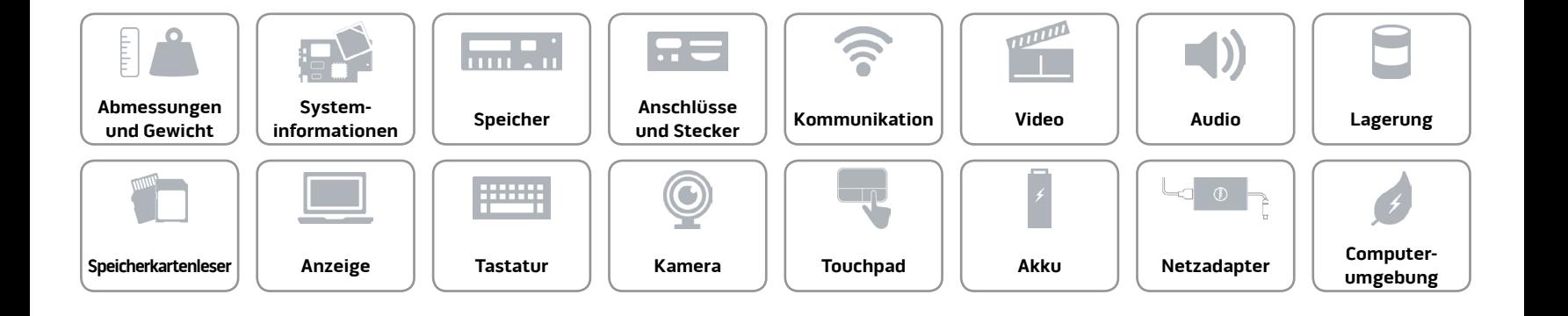

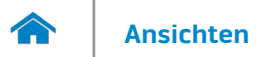

## <span id="page-9-0"></span>**Anschlüsse und Stecker**

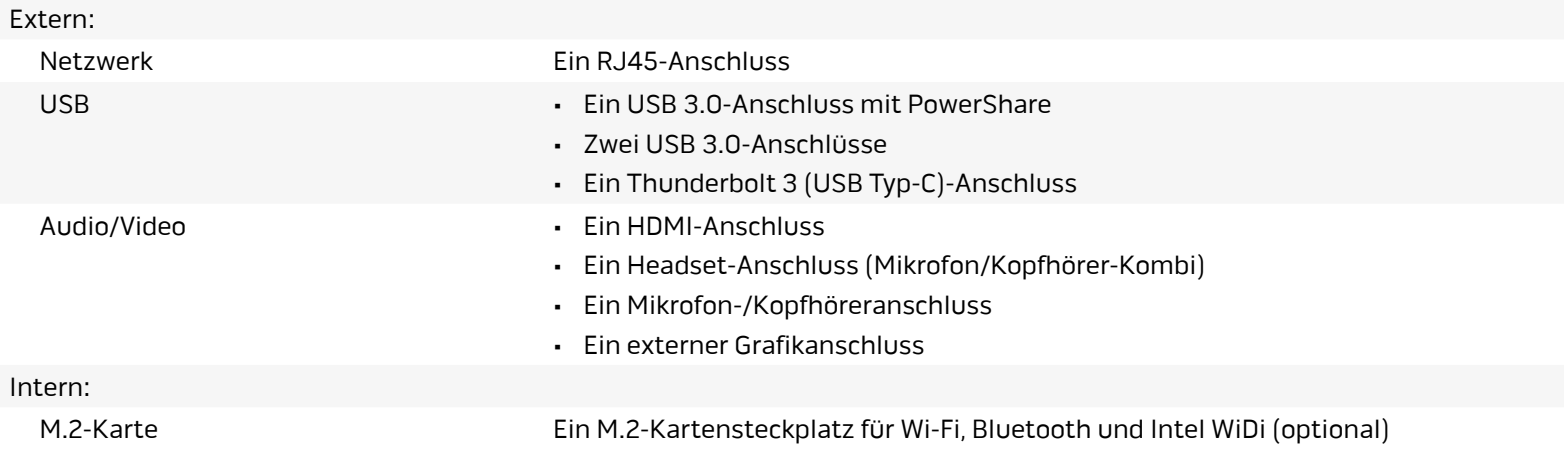

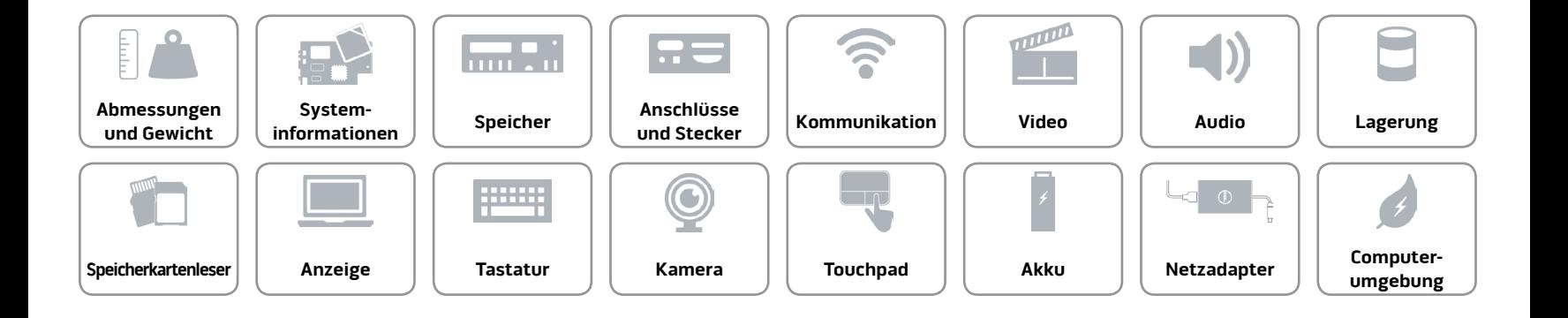

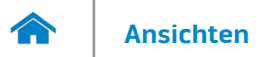

# <span id="page-10-0"></span>**Kommunikation**

Ethernet 10/100/1000 MBit/s Ethernet-Controller auf der Systemplatine integriert

- Wireless Wi-Fi 802.11ac
	- Bluetooth 4.1
	- Intel WiDi (optional)
	- Miracast (Windows 8.1 und Windows 10)

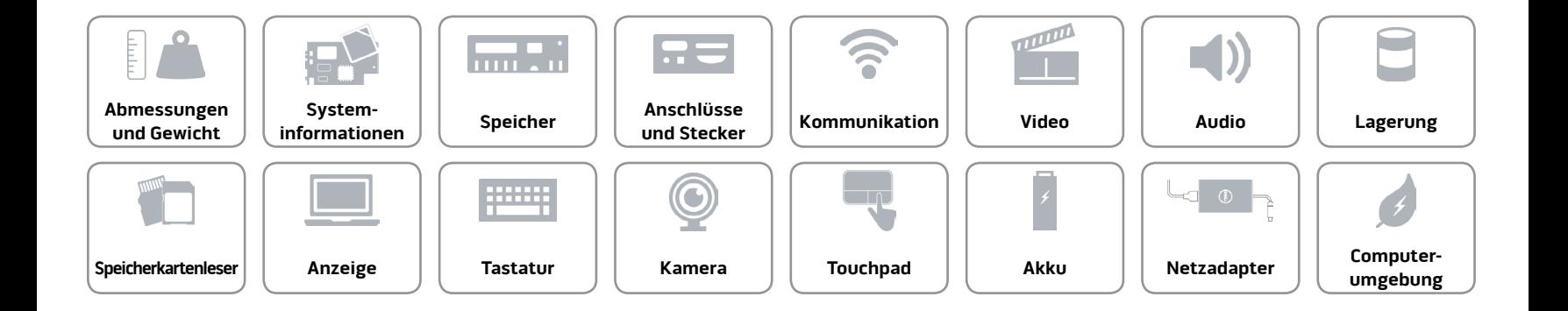

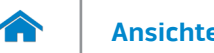

# **[Ansichten](#page-1-0) Technische Daten**

#### <span id="page-11-0"></span>**Video**

- Separat NVIDIA GeForce GTX 965M
	- NVIDIA GeForce GTX 970M
	- NVIDIA GeForce GTX 980M
	- AMD Radeon R9 M395X

# **Controller Speicher**

Integriert Grafikkarte Intel HD 530 Gemeinsam genutzter Systemspeicher

- 2 GB GDDR5
- 3 GB GDDR5
- 4 GB GDDR5
- 4 GB GDDR5

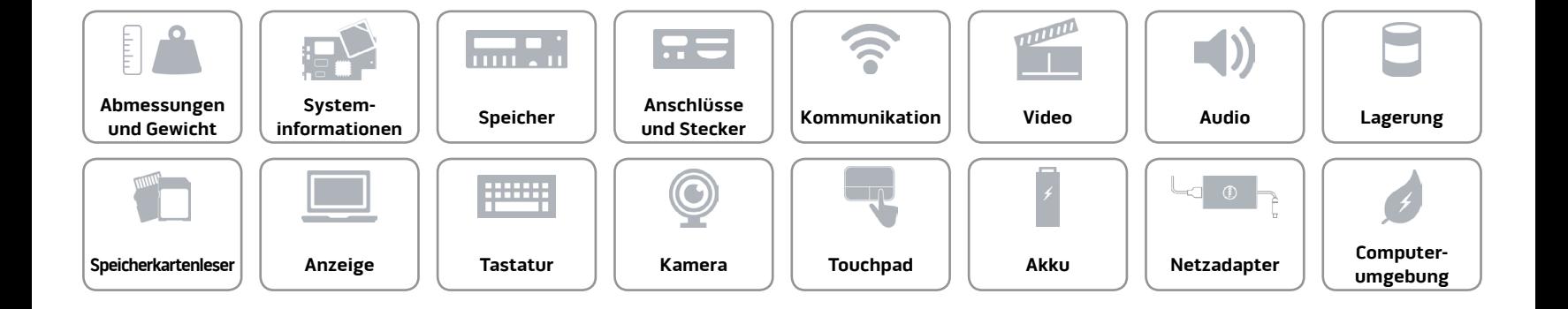

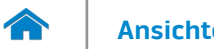

#### <span id="page-12-0"></span>**Audio**

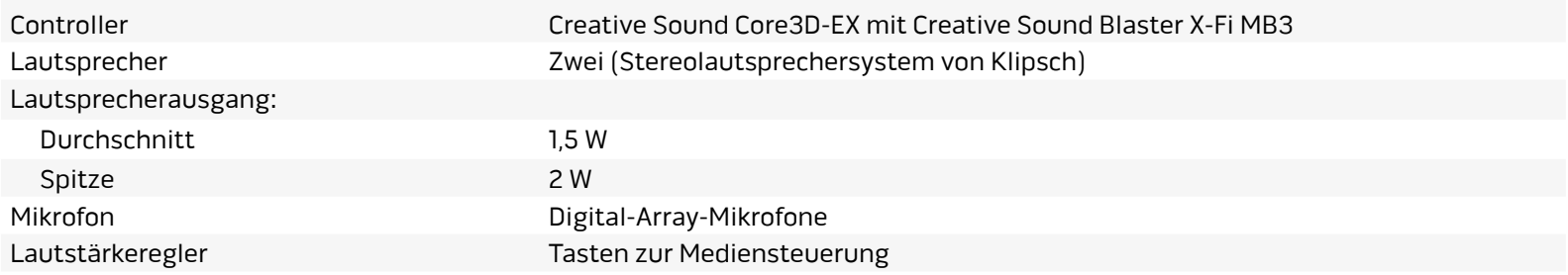

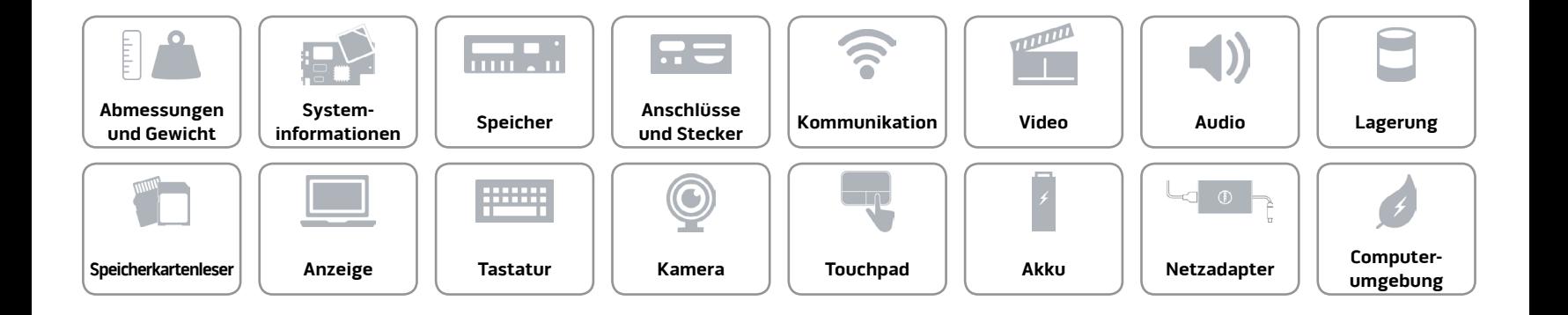

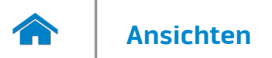

## <span id="page-13-0"></span>**Lagerung**

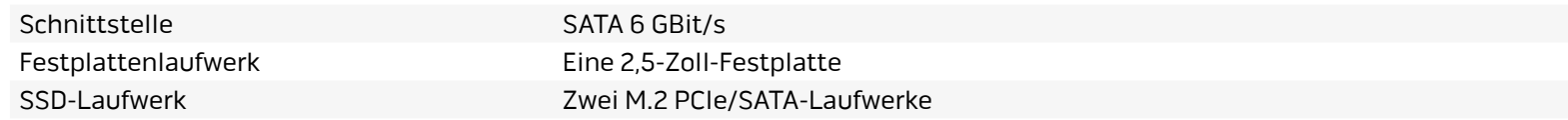

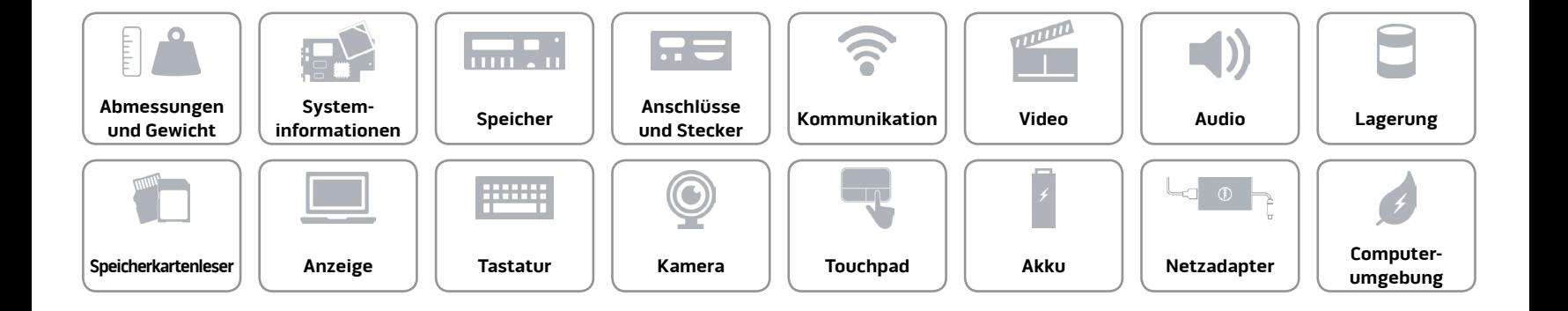

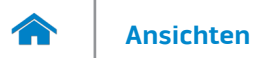

#### <span id="page-14-0"></span>**Speicherkartenleser**

Unterstützte Karten • SD

Typ Ein 3-in-1-Steckplatz

- SD High-Capacity (SDHC)
- SD Extended-Capacity (SDXC)

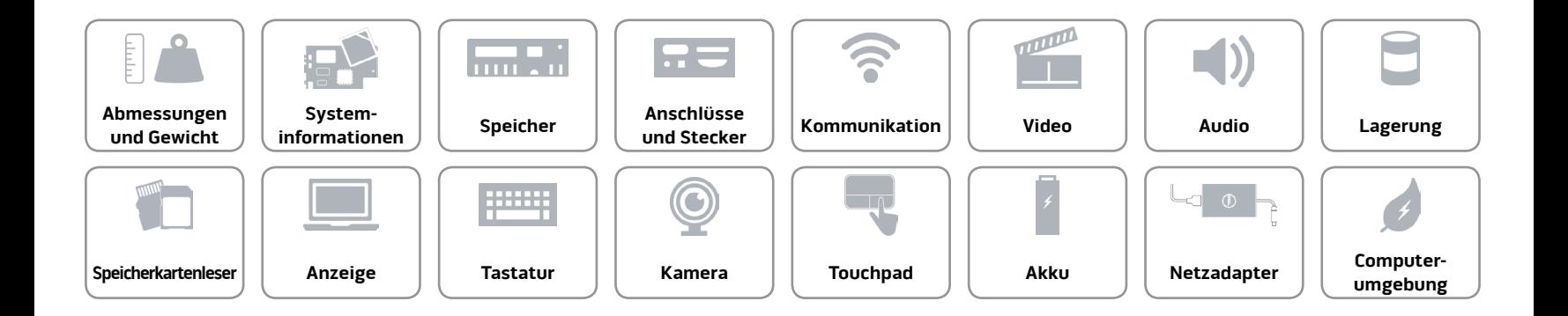

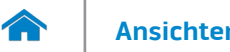

# **[Ansichten](#page-1-0) Technische Daten**

#### <span id="page-15-0"></span>**Anzeige**

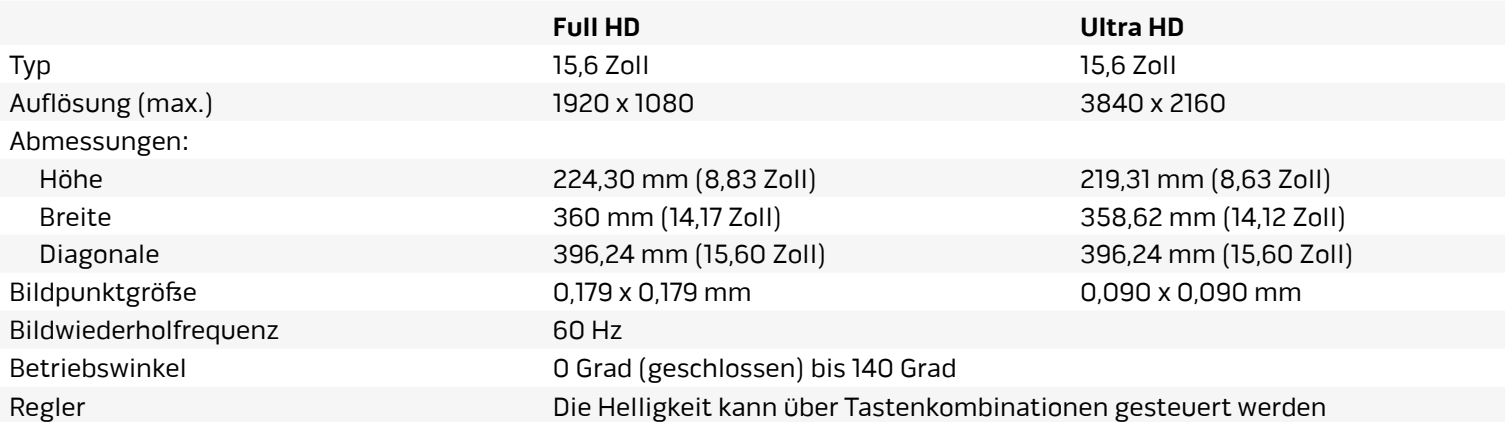

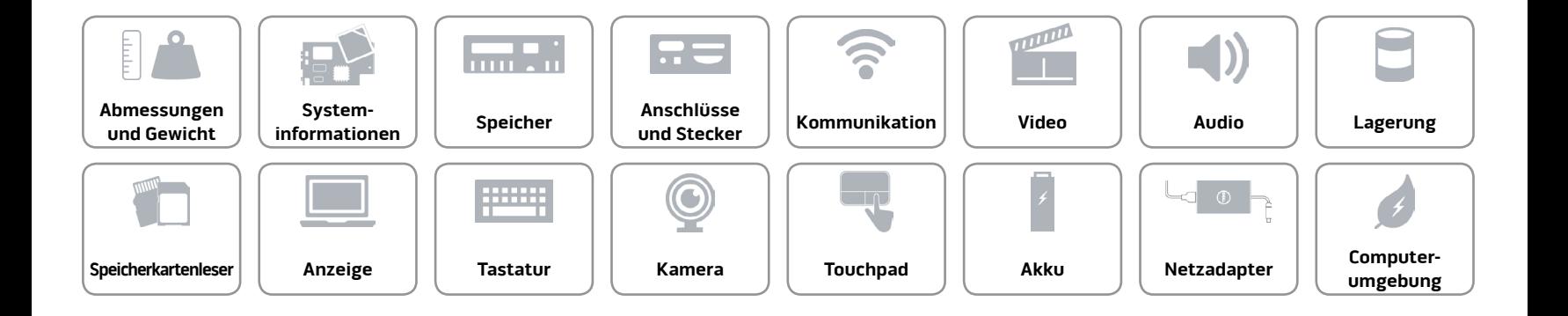

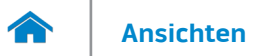

#### <span id="page-16-0"></span>**[Tastatur](#page-16-0)**

### Typ Tastatur mit Hintergrundbeleuchtung

Tastaturbefehle Auf einigen Tasten Ihrer Tastatur befinden sich zwei Symbole. Diese Tasten können zum Eintippen von Sonderzeichen oder zum Ausführen von Sekundärfunktionen verwendet werden. Zum Eintippen von Sonderzeichen drücken Sie auf "Umschalten" und auf die entsprechende Taste. Zum Ausführen von Sekundärfunktionen drücken Sie auf "Fn" und auf die entsprechende Taste.

> **ANMERKUNG:** Sie können die primäre Funktionsweise der Tastaturbefehle durch Ändern der Einstellungen in **Funktionsweise der Funktionstasten** im BIOS-Setup-Programm ändern.

[Liste der Tastaturbefehle.](#page-17-0)

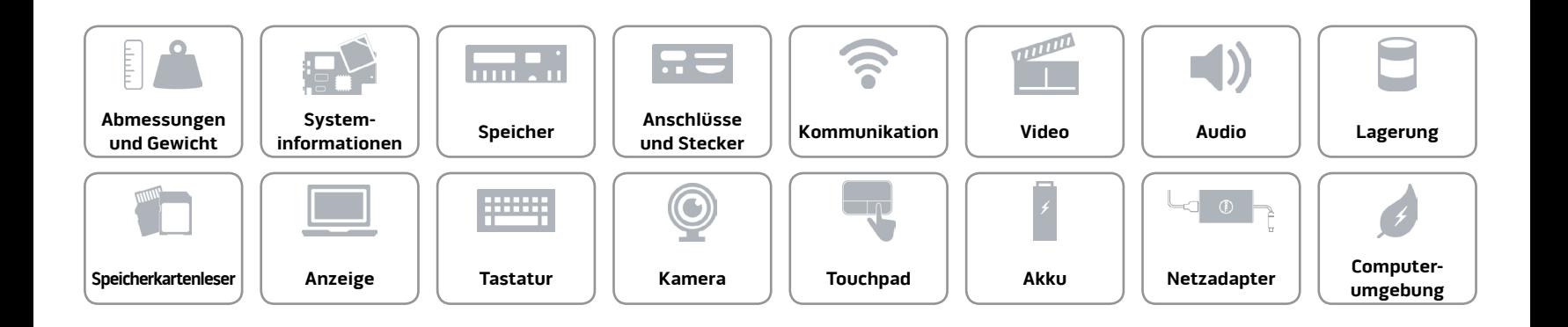

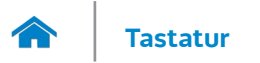

# <span id="page-17-0"></span>**Tastaturbefehle**

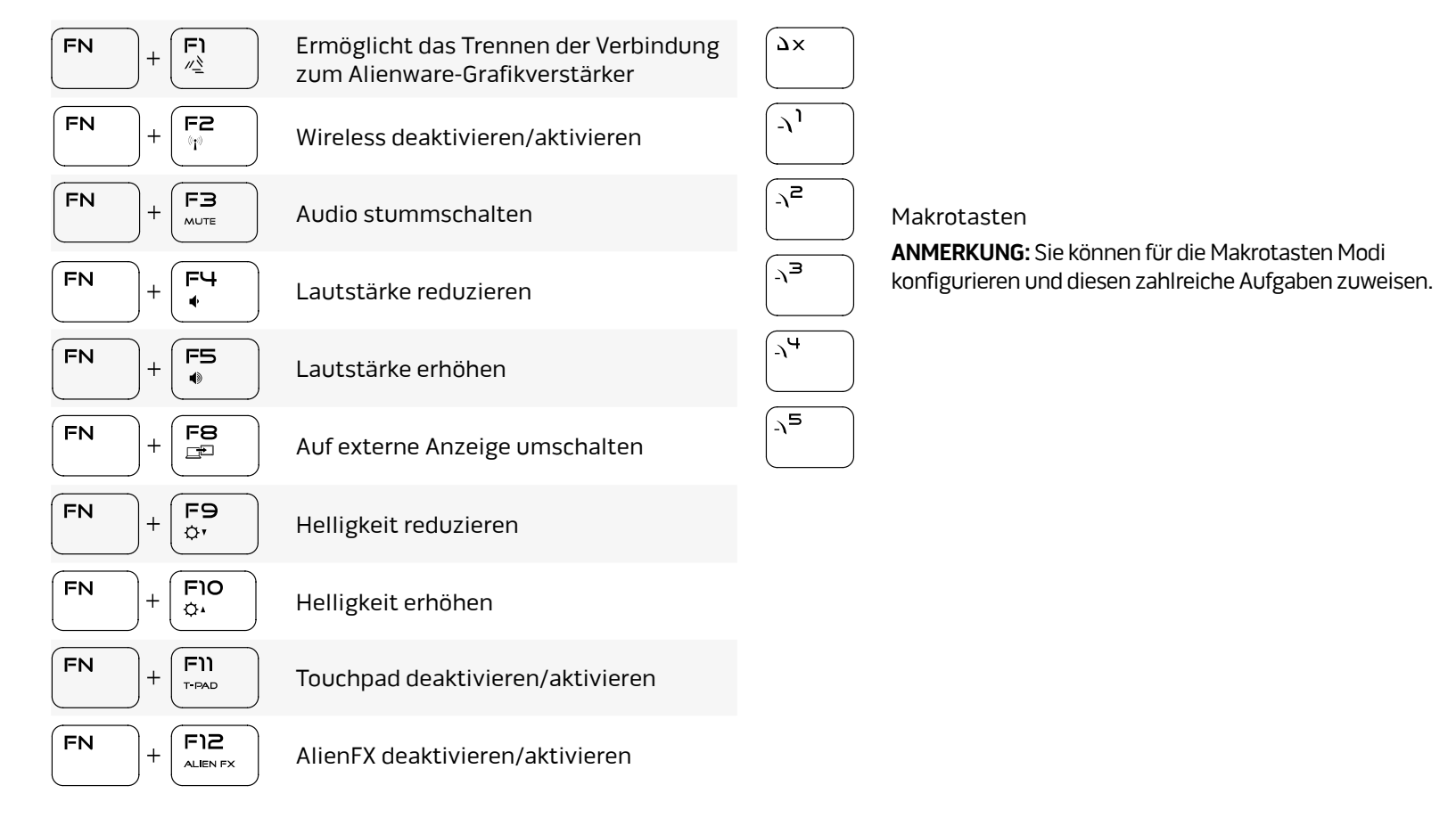

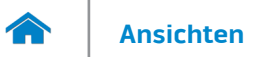

#### <span id="page-18-0"></span>**Kamera**

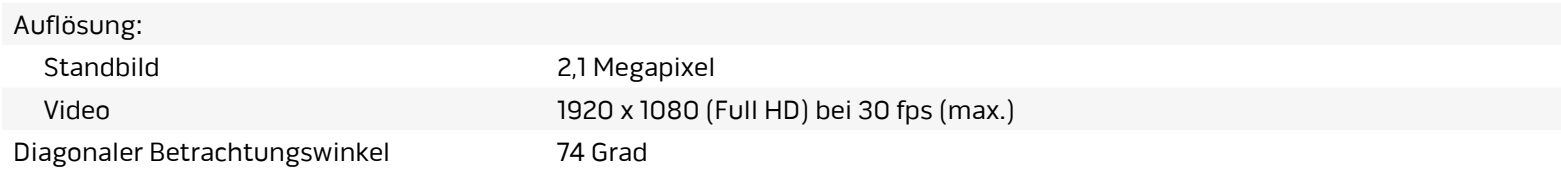

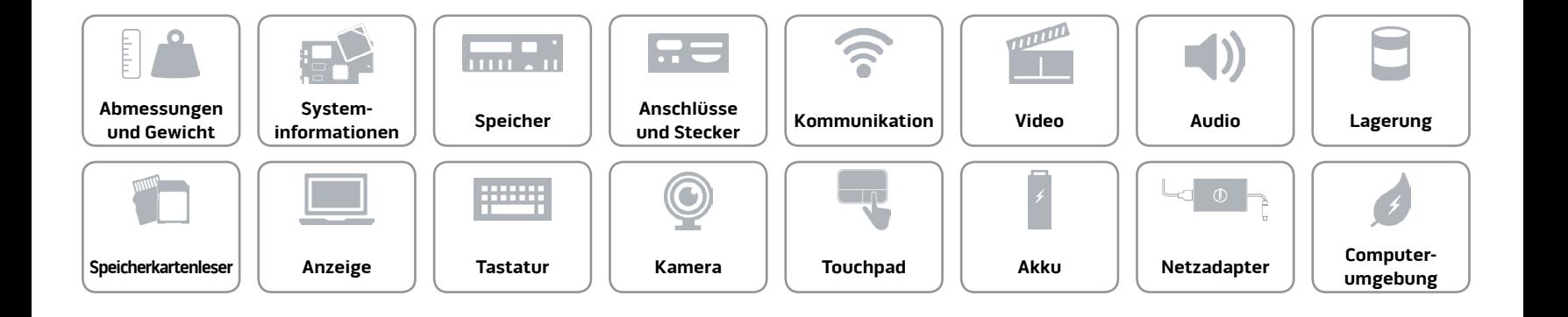

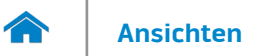

# <span id="page-19-0"></span>**Touchpad**

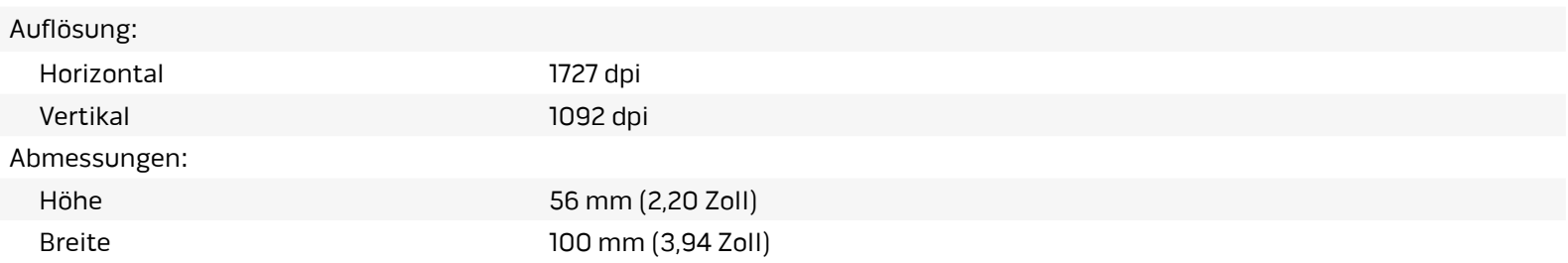

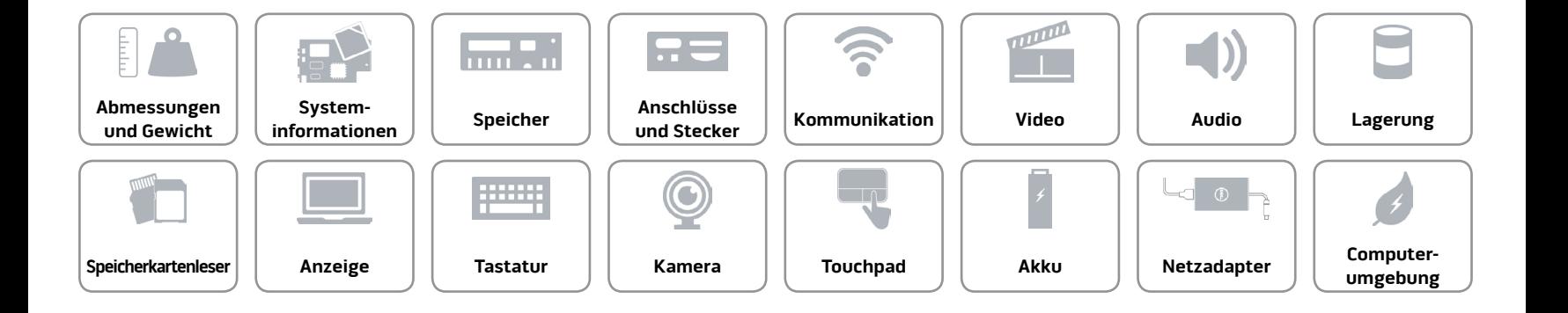

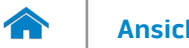

#### <span id="page-20-0"></span>**Akku**

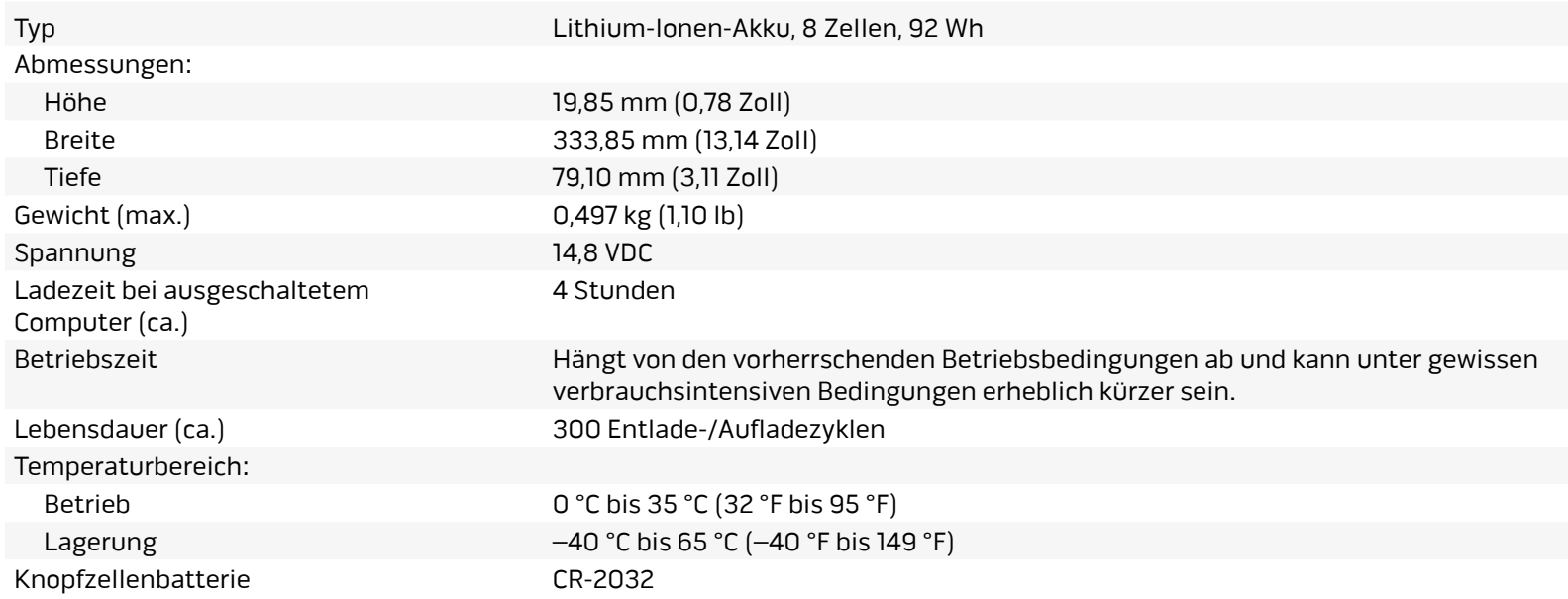

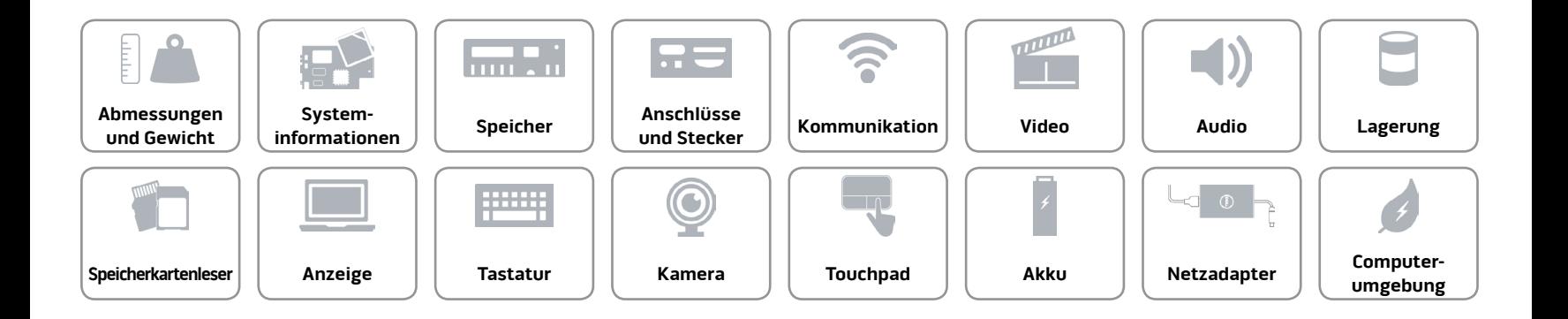

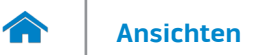

#### <span id="page-21-0"></span>**Netzadapter**

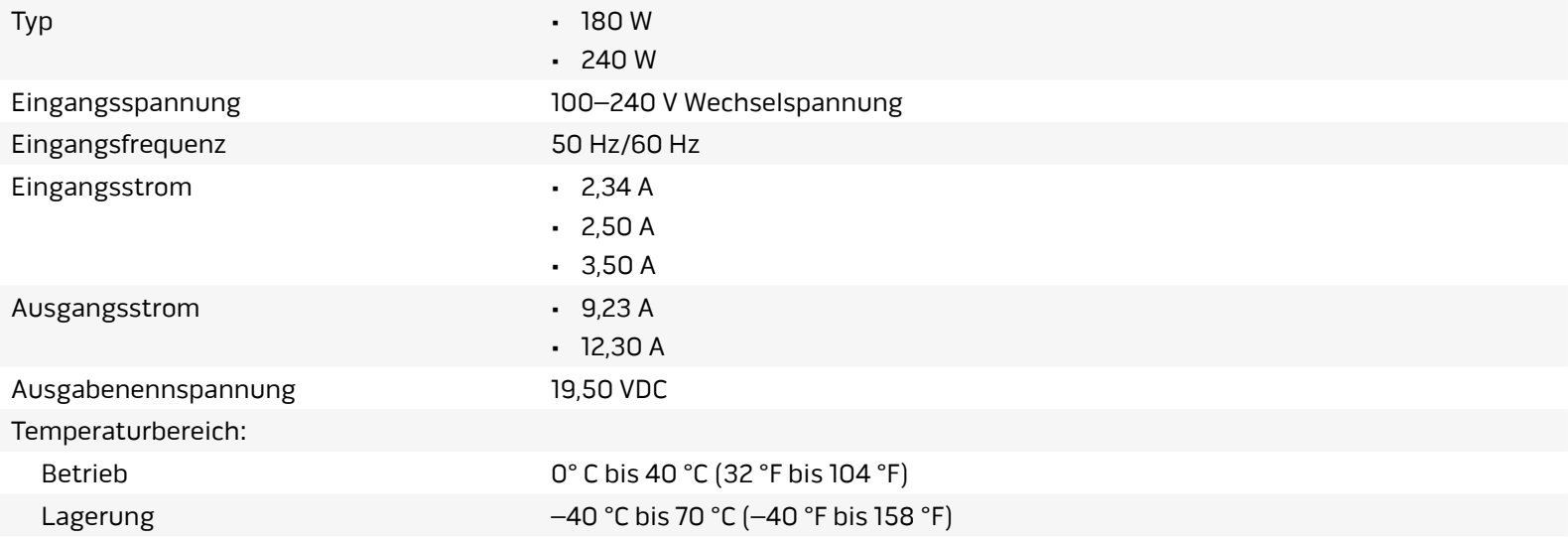

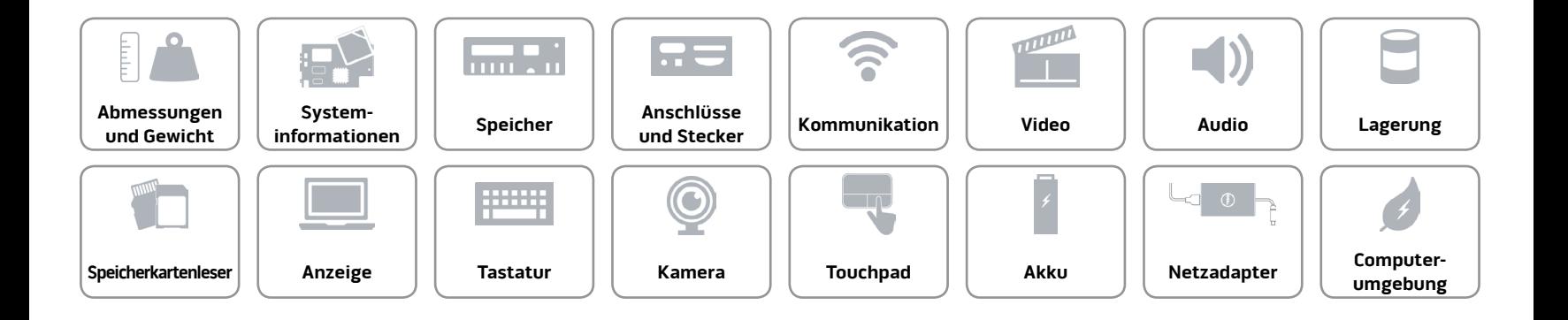

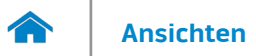

### <span id="page-22-0"></span>**Computerumgebung**

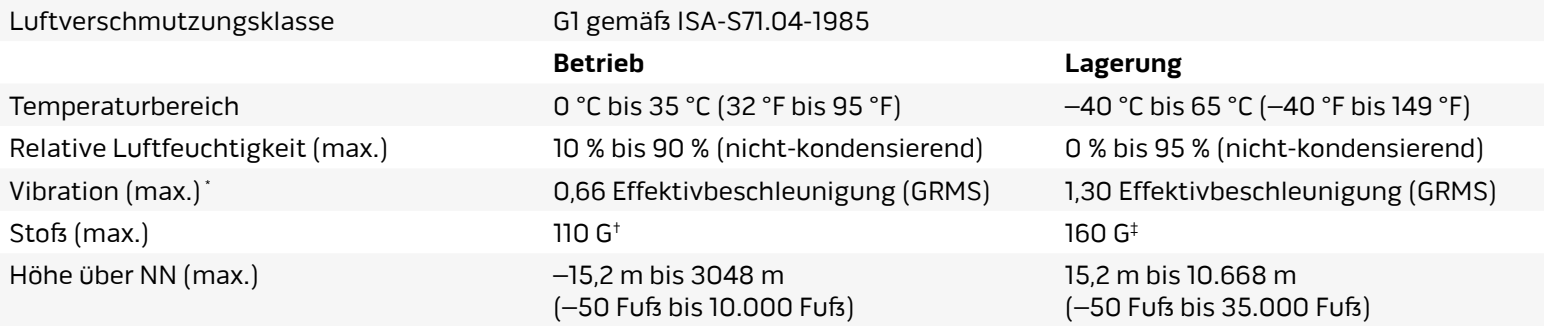

\* Gemessen über ein Vibrationsspektrum, das eine Benutzerumgebung simuliert.

† Gemessen mit einem 2-ms-Halbsinus-Impuls mit in Betrieb befindlicher Festplatte.

‡ Gemessen mit einem 2-ms-Halbsinus-Impuls und Festplatte in Parkposition.

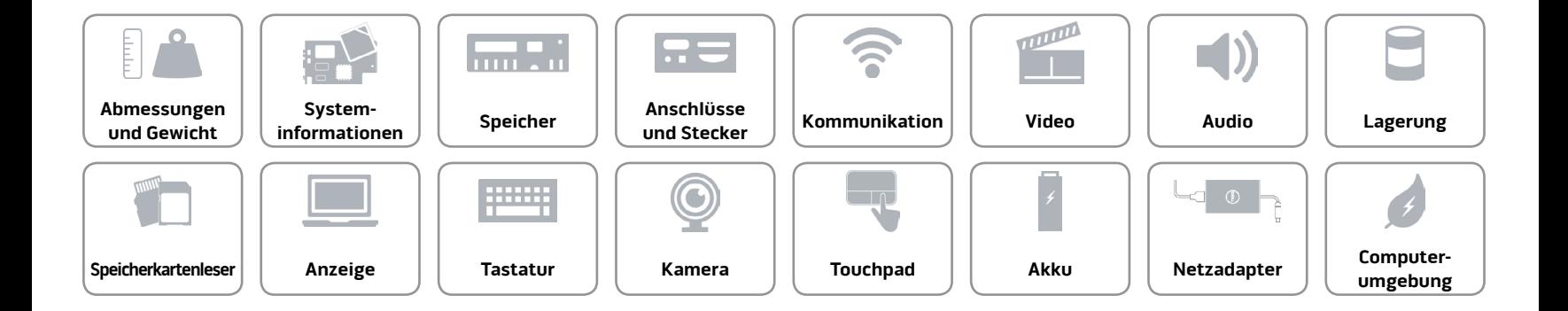